# **Governors State University [OPUS Open Portal to University Scholarship](http://opus.govst.edu?utm_source=opus.govst.edu%2Fcapstones%2F247&utm_medium=PDF&utm_campaign=PDFCoverPages)**

[All Capstone Projects](http://opus.govst.edu/capstones?utm_source=opus.govst.edu%2Fcapstones%2F247&utm_medium=PDF&utm_campaign=PDFCoverPages) [Student Capstone Projects](http://opus.govst.edu/student_capstones?utm_source=opus.govst.edu%2Fcapstones%2F247&utm_medium=PDF&utm_campaign=PDFCoverPages)

Fall 2016

# Sales Management Portal

Chidanand Ayyavoo *Governors State University*

Manasa Kalmekolan *Governors State University*

Keerthi Sunkara *Governors State University*

Follow this and additional works at: [http://opus.govst.edu/capstones](http://opus.govst.edu/capstones?utm_source=opus.govst.edu%2Fcapstones%2F247&utm_medium=PDF&utm_campaign=PDFCoverPages) Part of the [Computer Sciences Commons](http://network.bepress.com/hgg/discipline/142?utm_source=opus.govst.edu%2Fcapstones%2F247&utm_medium=PDF&utm_campaign=PDFCoverPages)

#### Recommended Citation

Ayyavoo, Chidanand; Kalmekolan, Manasa; and Sunkara, Keerthi, "Sales Management Portal" (2016). *All Capstone Projects*. 247. [http://opus.govst.edu/capstones/247](http://opus.govst.edu/capstones/247?utm_source=opus.govst.edu%2Fcapstones%2F247&utm_medium=PDF&utm_campaign=PDFCoverPages)

For more information about the academic degree, extended learning, and certificate programs of Governors State University, go to [http://www.govst.edu/Academics/Degree\\_Programs\\_and\\_Certifications/](http://www.govst.edu/Academics/Degree_Programs_and_Certifications/)

Visit the [Governors State Computer Science Department](http://www.govst.edu/cas/cpsc/ms)

This Project Summary is brought to you for free and open access by the Student Capstone Projects at OPUS Open Portal to University Scholarship. It has been accepted for inclusion in All Capstone Projects by an authorized administrator of OPUS Open Portal to University Scholarship. For more information, please contact [opus@govst.edu](mailto:opus@govst.edu).

# **ABSTRACT**

GSU Sales portal is a portal which provides a sales pipeline through an application with a conceptual design for the database where the sales staff enters client's information into this portal which keeps track of contacts and activities, client information and incoming requests from future clients. The portal has different modules to function efficiently.

- User Management: This allows addition of new managers and manager could add more sales login and user logins.
- Opportunity management: This allows addition of new opportunity type.
- Proposal management: This module will contain all the new proposals and existing proposals.
- Projects view: This module will contain all the projects and sales users can add new projects into this module which can also be viewed.

Technical Specification:

- ASP.NET
- Database: Microsoft SQL Server 2008
- Tools: Microsoft Visual Studio 2015, Microsoft SQL Server

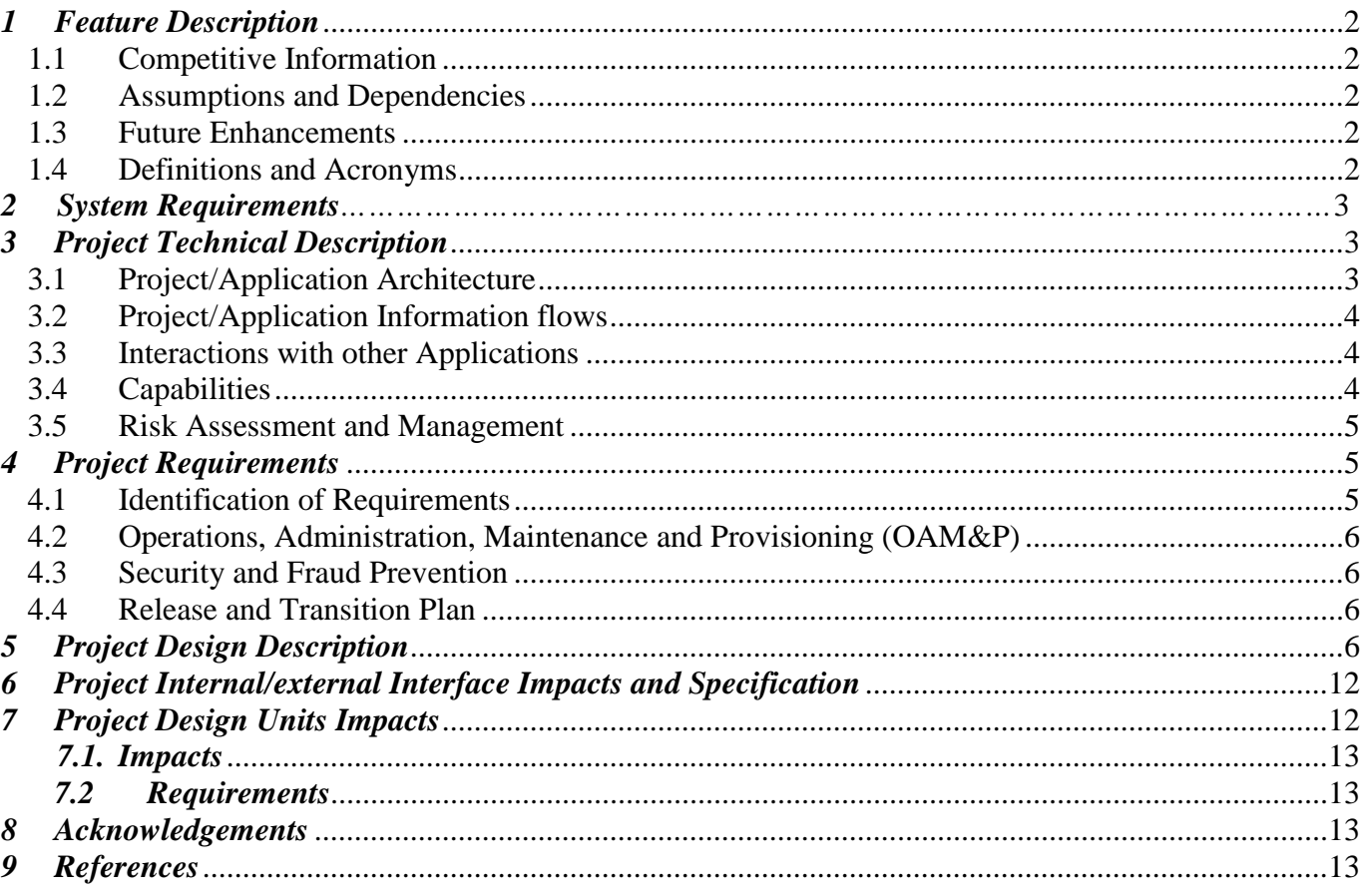

# **Table of Content**

#### <span id="page-3-0"></span>*1 Project Description*

#### *1.1 Competitive Information*

The sales management portal is practical application of sales technics of a company's functions. It is a conceptual design for a pipeline based database portal where the sales team record the client's information by keeping track of contact information and functions and projects. This portal enables the sales team to track the progress of each project and also maintain a communication between the team members to function side by side. This portal has a responsive design which has the capability to fine-tune itself according to different scenarios like users being able to manage their own account and features.

#### *1.2 Relationship to Other Applications/Projects*

This portal tracks client information and enables the sales team members have an uninterrupted communication between each other. Using this portal, the sales team can track the current projects, their progress and stay in track of the project, manage new proposals and communicate with the administrator and the manager.

#### <span id="page-3-1"></span>*1.3 Future Enhancements*

This portal currently works only with a browser on any computer device which supports a web browser. We are planning to add this as a mobile application on android and iOS which would make it even more easier and efficient. Making this portal on a mobile device as an application would make it easier for the users to make use of this service on the go.

#### <span id="page-3-2"></span>*1.4 Definitions and Acronyms*

Admin: Admin has all the functionality and can view and alter account settings and manage the whole application. The admin is also the super user.

Manager: The manager is the one who can accept and approve a proposal, assign tasks and add sales staff. Sales Staff: They are the actual users of the portal who keep track of the progress of the projects and report to the manager.

#### <span id="page-4-0"></span>*2 System Requirements*

#### **Hardware:**

 The hardware is the actual physical components of a computer organization comprising of the processing unit, storage devices, input and output devices. Operating system is the software which does the computing and ths storage devices are used to store and manipulate the results. The following are the system components used to run this portal.

#### **Specification:**

Processor : Intel  $6<sup>th</sup>$  gen i5 RAM : 8GB RAM Hard Disk : 500GB

#### **Server Hardware:**

 Min. 80GB hard disk Ram 1 GB Windows Server OS **Client Hardware:**

Local Area Network

#### *3 Project Technical Description*

This portal is a combination of different web pages with the login page being the initial page. The user can enter the login details and the home page opens up according to the credential entered( admin, manager or the sales team member. The front end of the portal is designed using ASP.NET and the data is stored in the database which is set up in Microsoft SQL Server Management Studio. This portal can be used by any sales management team.

#### <span id="page-4-1"></span>*3.1 Application Architecture*

This sales management portal has different webpages such as Login page, Admin home page, Manager home page, Sales team Home page, Client type page where the different clients can be viewed, Opportunities Management page where different opportunity can be viewed, Proposal page where the proposal from different clients can be either accepted or rejected and finally the projects page where the current accepted projects can be viewed and managed.

# <span id="page-5-0"></span>*3.2 Application Information flows*

The Admin functions are portrayed in the diagram below.

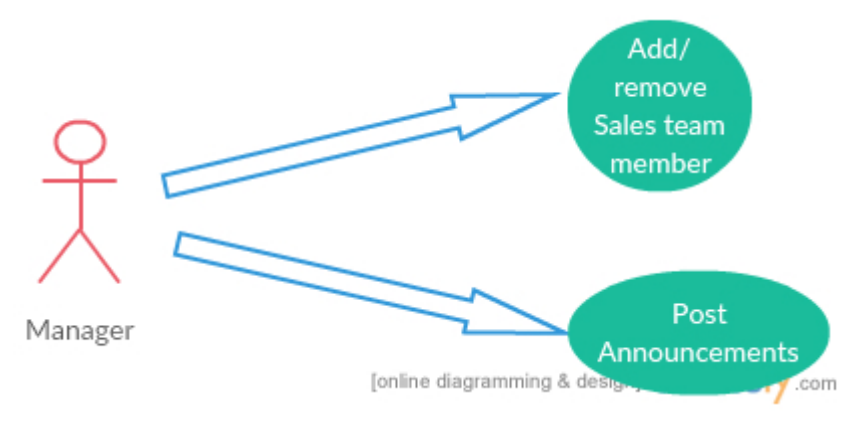

The manager functions are portrayed in the below diagram.

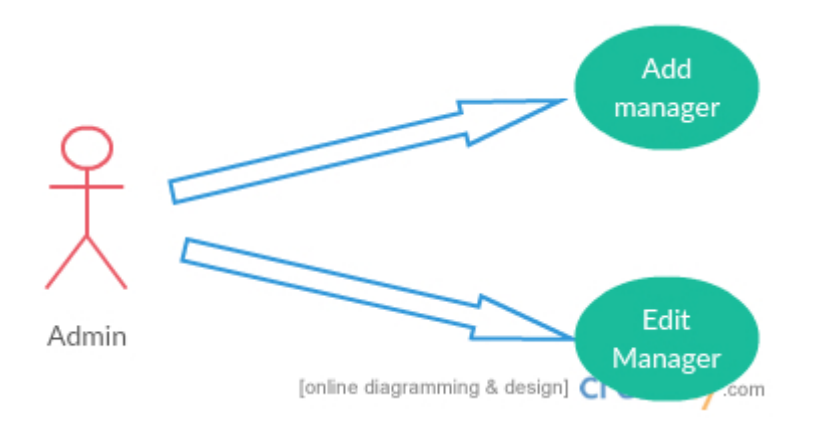

# <span id="page-5-1"></span>*3.3 Interactions with other Applications*

As this is a communication portal other applications such email client application and other medium of online communication can be incorporated along with this portal. List all possible interaction with other application, and what are needed to address these interactions.

#### <span id="page-5-2"></span>*3.4 Capabilities*

This portal has a lot of capabilities where the admin has the capability to add new managers. The manager has the function to post announcements and add new sales team member. The sales team members can view the announcements, view the client type, view and manage opportunities, view proposals and projects.

# <span id="page-6-0"></span>*3.5 Risk Assessment and Management*

This is a crucial part where the risks might jeopardize the whole project. The main risk in this project would be the duplication of data which is prevented by using primary ID key for every database used in this project. Normalization plays an important role in managing this duplication of entities.

# <span id="page-6-1"></span>*4 Project Requirements*

# <span id="page-6-2"></span>*4.1 Identification of Requirements*

The first step in any project development is the identification of the requirements. Each step was carefully taken into account and the requirement was finalized. The SMART criteria was used to determine each and every requirement.

# *Functional Requirement:*

# **<GSU-GSU\_SMP-01 -Login Page-100>**

The portal must allow a login page where the admin, manager and the user will enter the login credential and login into the portal.

# **<GSU-GSU\_SMP-02 -Home Page-00101>**

The portal must allow a page common to all the users but different features are available according to their roles and function.

# **<GSU-GSU\_SMP-03 Create Manager-00102>**

The portal must allow where the Admin can create new managers and reset their passwords.

# **<GSU-GSU\_SMP-04 -Create Sales-00103>**

The portal must allow where the manager can create new users and reset their passwords.

# **<GSU-GSU\_SMP-05 -Announcement Page-00104>**

The portal must allow where the manager can create announcement and publish them at any date.

# **<GSU-GSU\_SMP-06 -Projects Page-00105>**

The portal must allow a page which displays all the current accepted projects with their details.

# **<GSU-GSU\_SMP-07 -Proposals Page-00106>**

The portal must allow which contains the information about the proposals made by the clients and can be accepted or rejected by the sales team.

# **<GSU-GSU\_SMP-08 -Opportunities Page-00107>**

The portal must allow a page where new opportunities which are available from the clients which has the field related to it and more information about the proposals.

# **<GSU-GSU\_SMP-09 -Clients Page-00108>**

The portal must allow a page where all the current clients are listed with their details.

#### <span id="page-7-0"></span>*4.2 Operations, Administration, Maintenance and Provisioning (OAM&P)*

The portal has three different kinds of users. The admin will have the authority to add managers and delete manager accounts. The manager will be able to post announcements and add new sales team members. Sales Team members will have the access to new proposals and functions which are applicable only to their roles. The admin will have the role of database management and recovery of data. Admin can only add new managers and remove managers.

#### <span id="page-7-1"></span>*4.3 Security and Fraud Prevention*

Every user has a dedicated login credential which they'll use to login and access the data available. The admin will have the capability of resetting the password of the managers and will have no control over the sales team member. The manager can create new sales team member and post announcements.

#### <span id="page-7-2"></span>*4.4 Release and Transition Plan*

The project is ready to use and will be available to use immediately and the release date is planned to on  $11<sup>th</sup>$  of December 2016.

#### <span id="page-7-3"></span>*5 Project Design Description*

The design of any project is based on what the outcome should be and what all are the functionalities the user expects out of it. The design is placed over the kernel of the software engineering methods. Requirement gathering is the first phase and then comes the design part where all the requirements are implemented into the design phase. After the requirement phase the design phase was based on the requirements.

We started off by developing the front end of the website using ASP.NET. We choose C# because of the varied features and flexibility in use. We divided the webpages according to the requirements. We used the Visual Studio from Microsoft which had all the features we needed and we started to build each individual page. The portal needed a place to save all the data being generated and we decided to use SQL server for the database management. All the webpages were made responsive and were interlinked. The database was connected to the webpages and the website started working effectively and then we went on to add more features and implement each requirement.

The following are the screen shots of the different pages used in the portal.

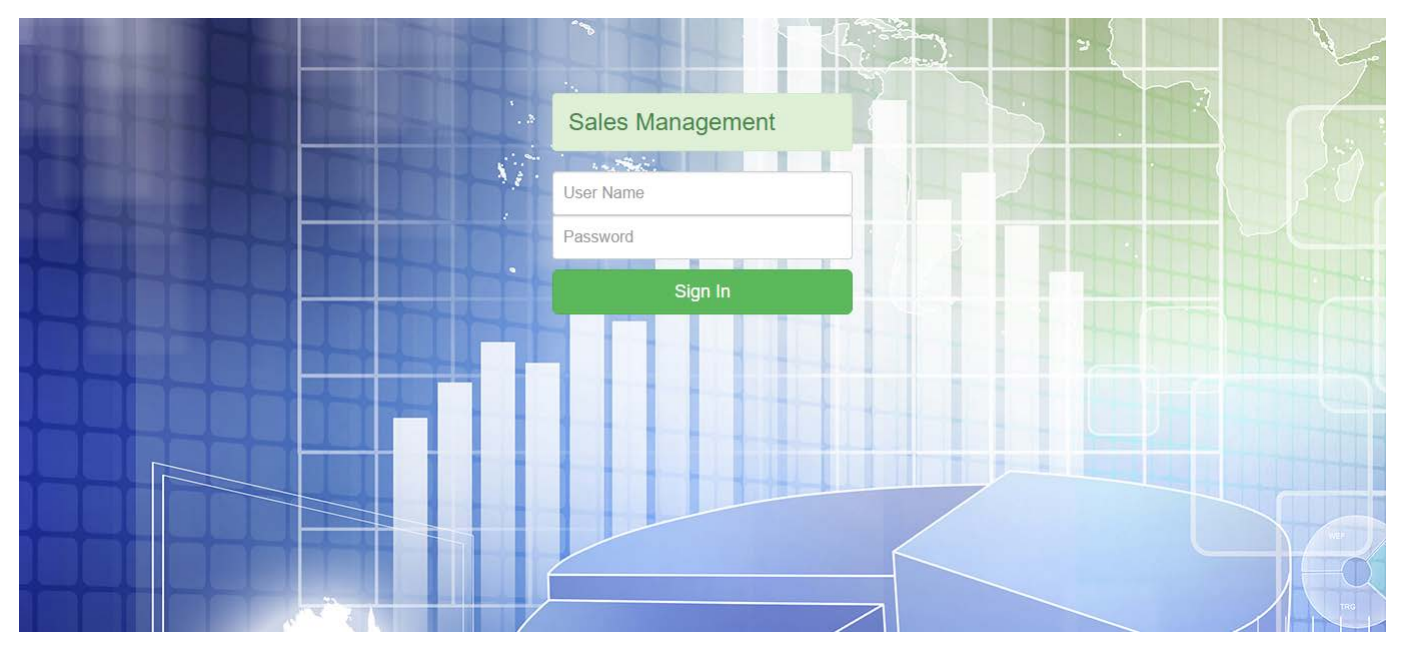

Fig 1 Common login page

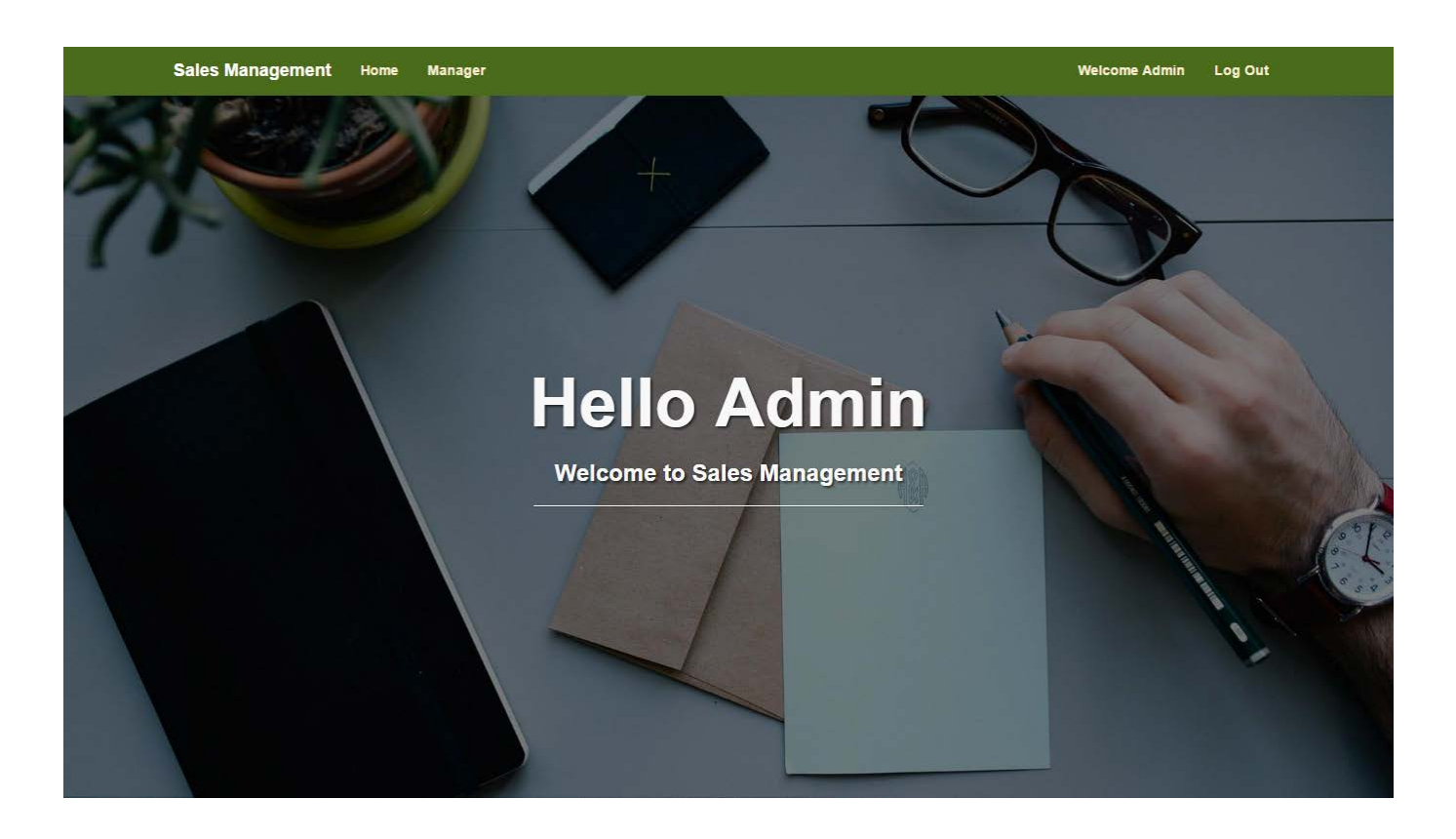

Fig 2 Admin Home page

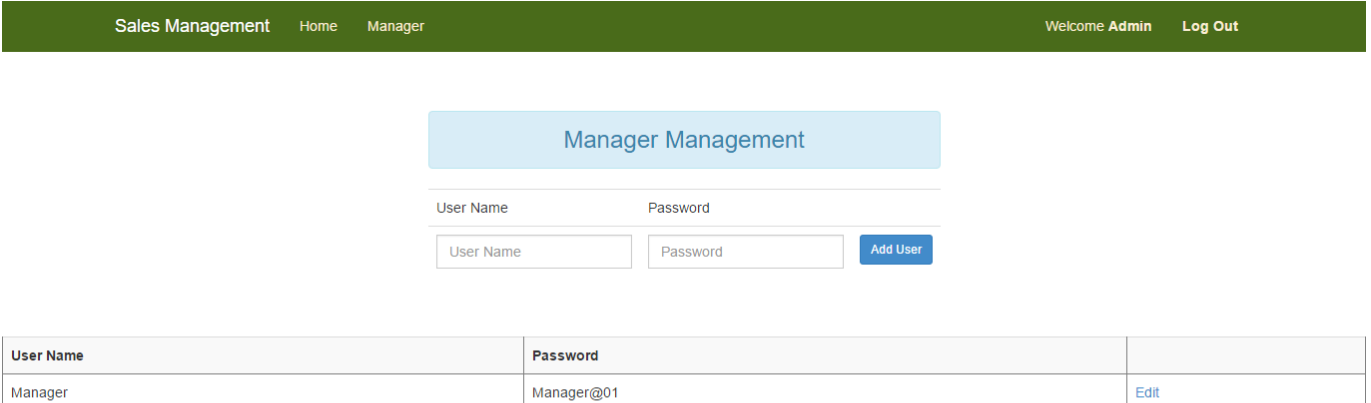

Manager@01

Manager

# Fig 3 Manager Management

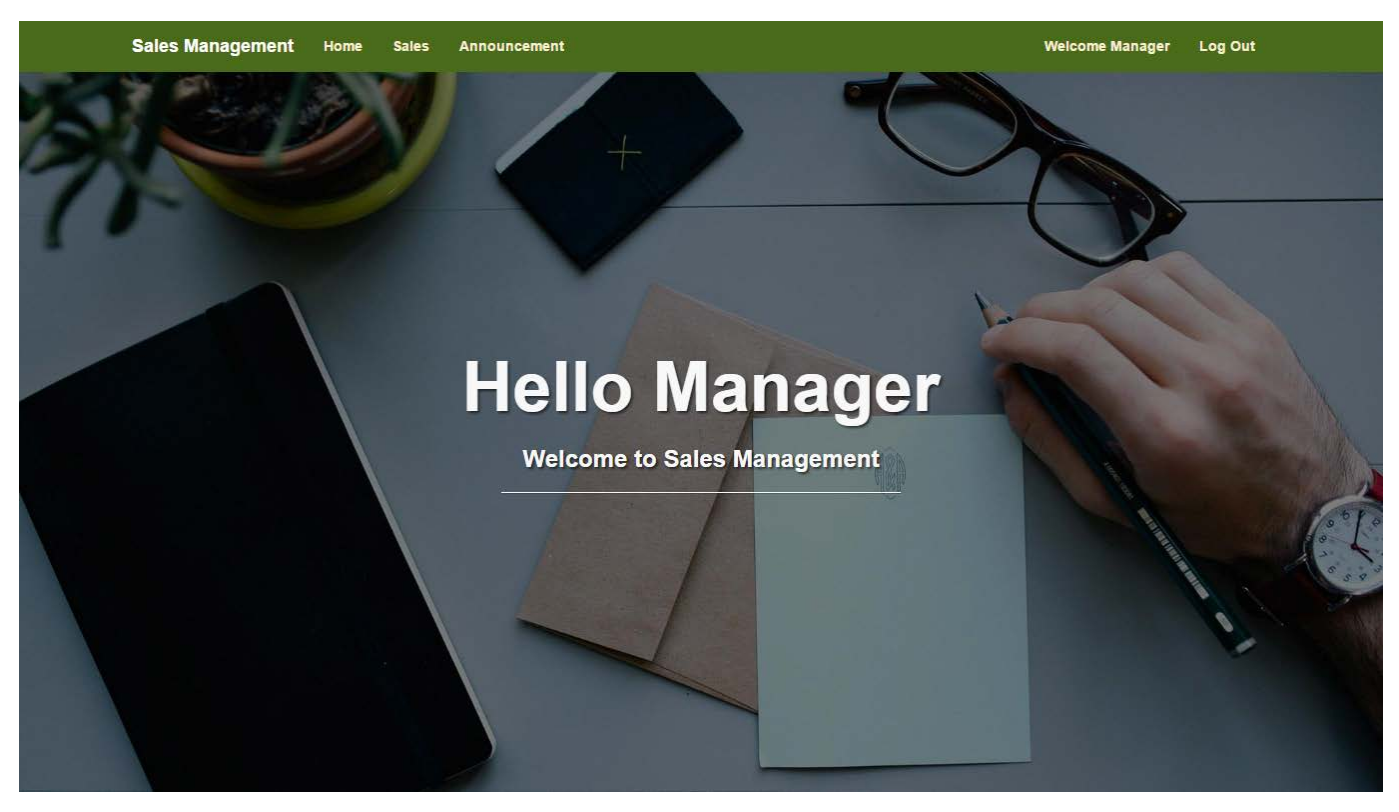

Fig 4 Manager Home page

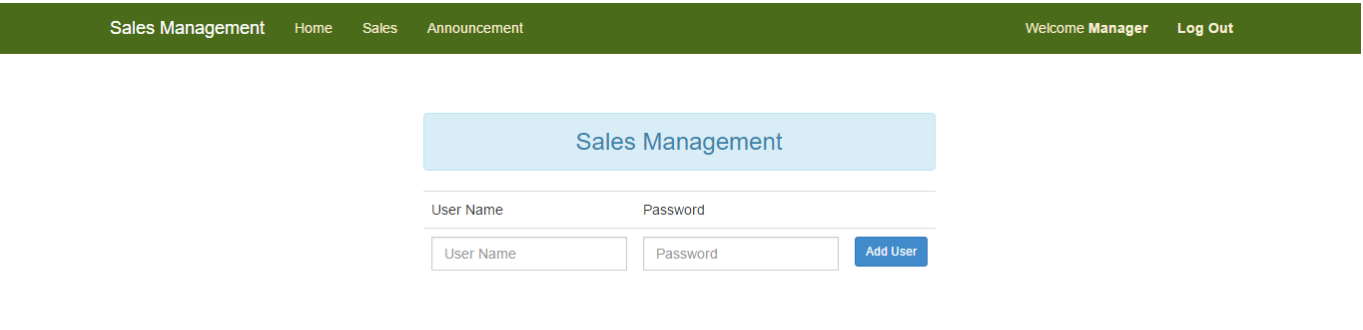

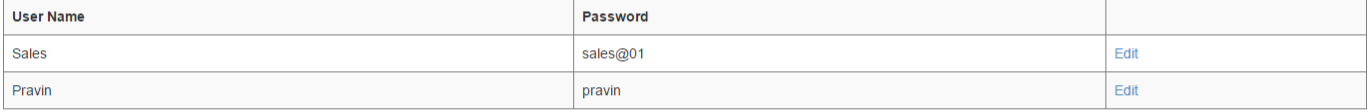

Fig 5 Sales Management

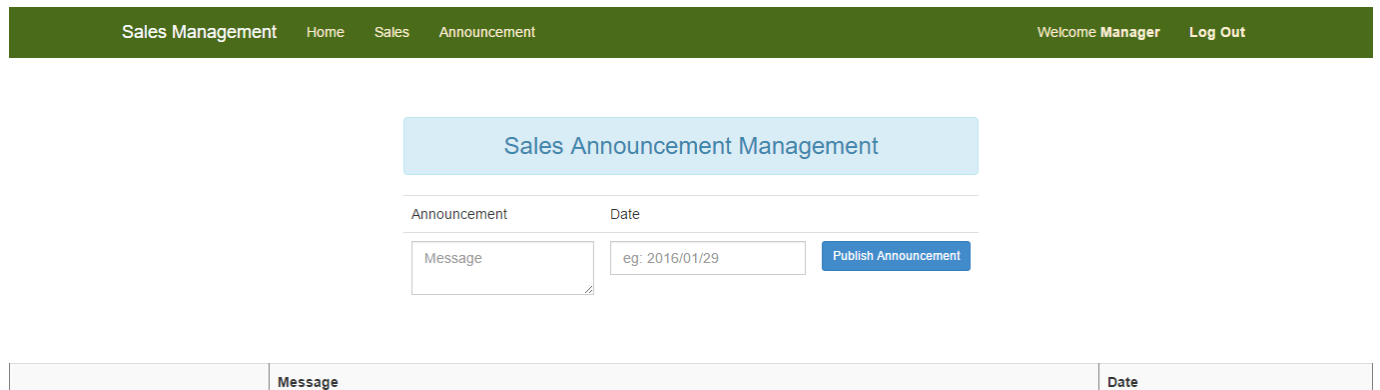

2016-11-22

Fig 6 Sales Announcement

This is test Announcement By Manager1

Edit Delete

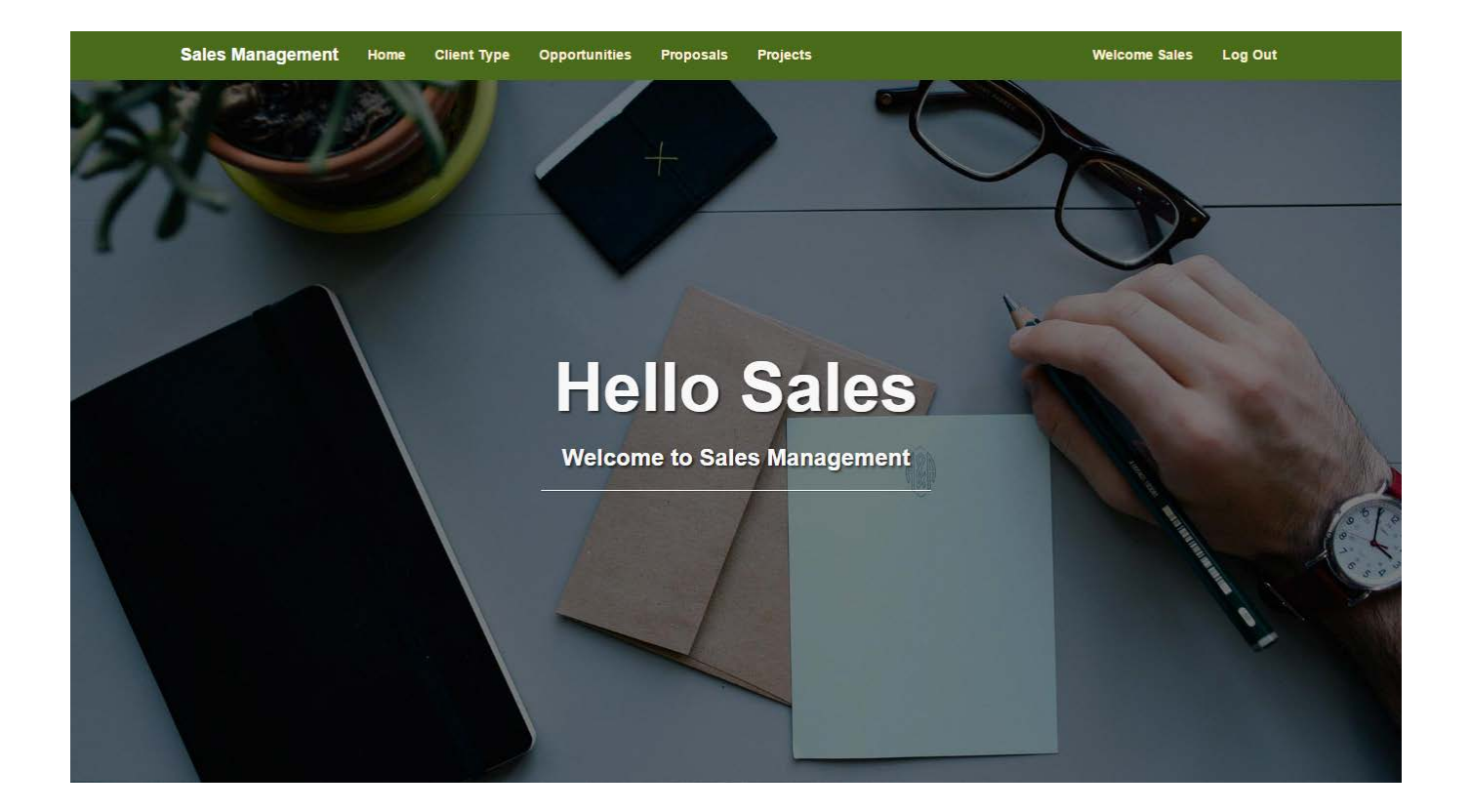

# Fig 7 Sales Home Page

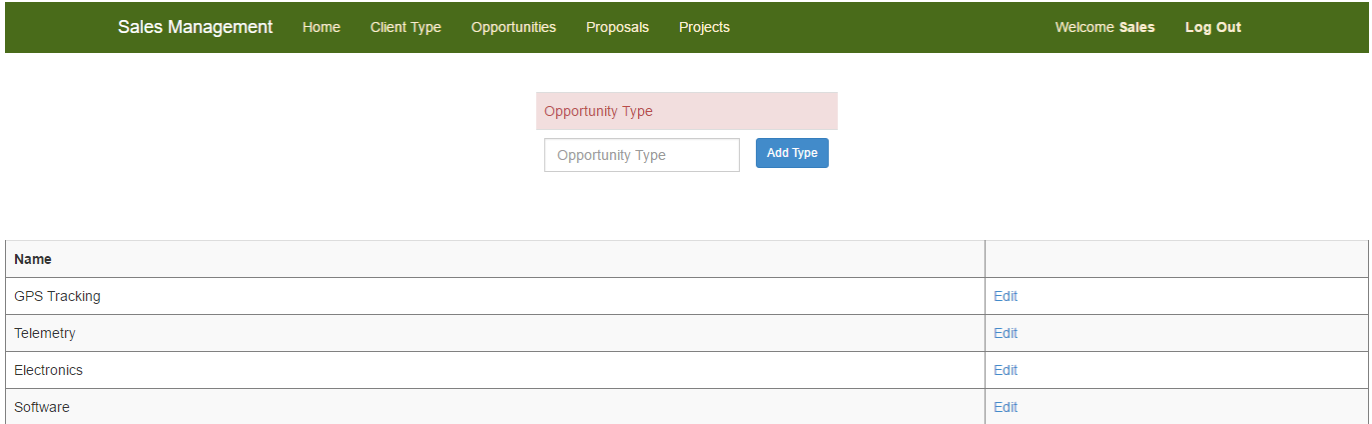

Fig 8 Opportunity Type Management

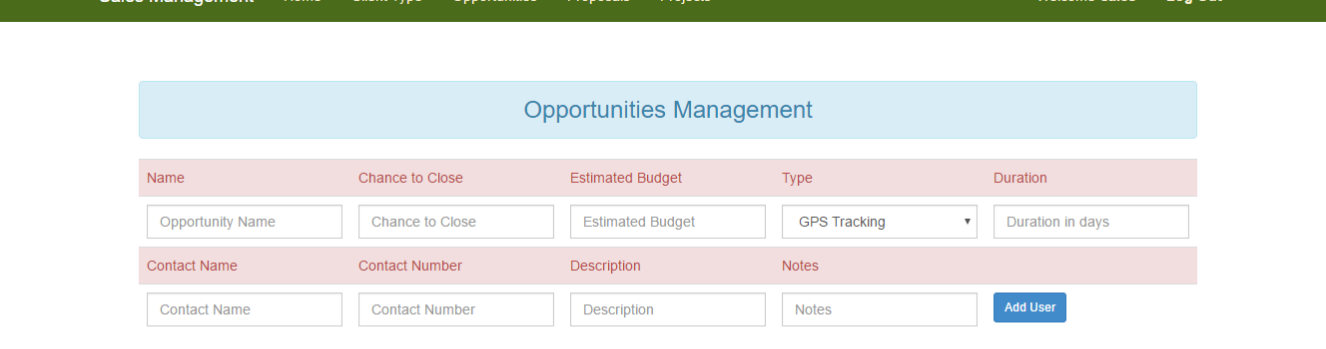

Coloo Mone

ome Sales Log Out

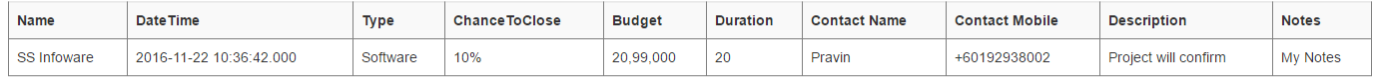

# Fig 9 Opportunity Management

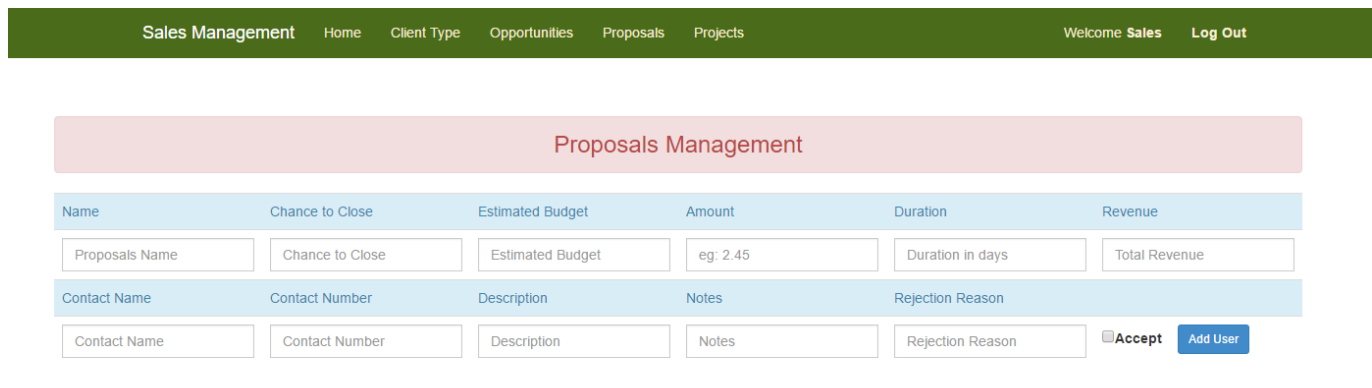

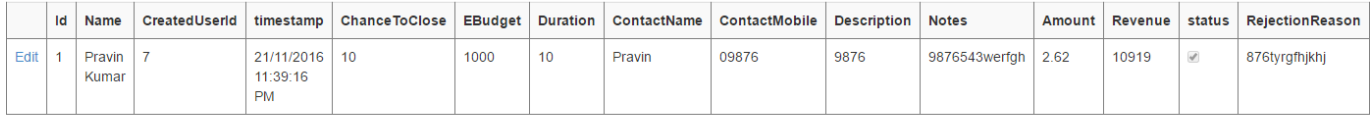

Fig 10 Proposal Management

#### **Entity Diagram**

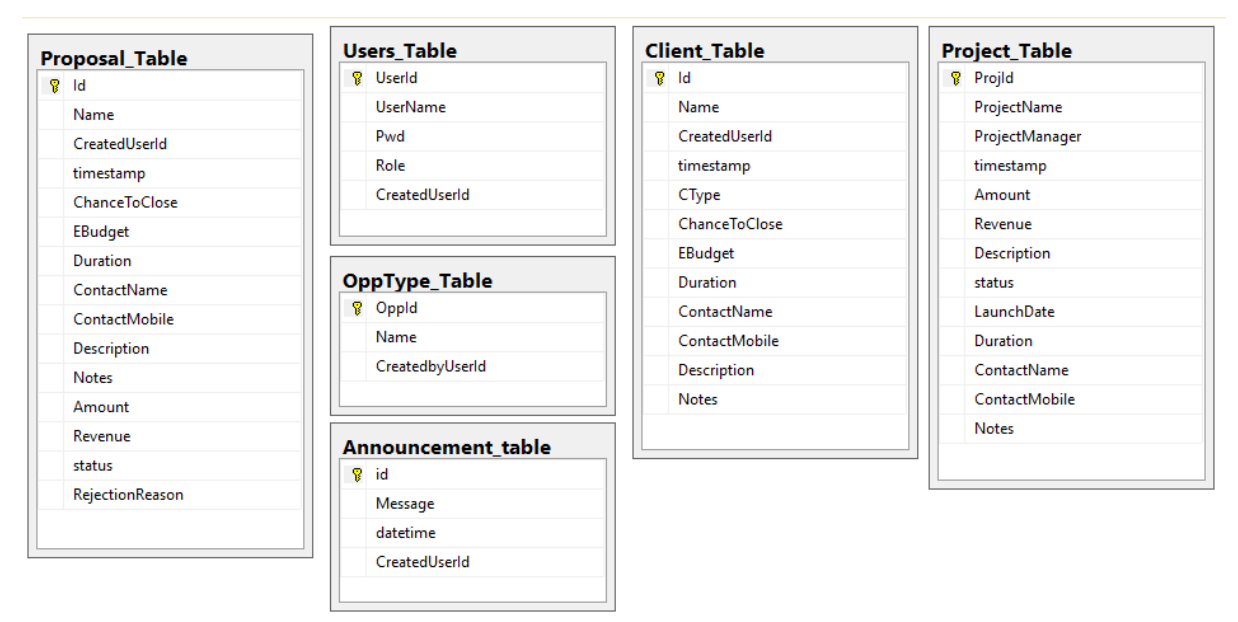

#### <span id="page-13-0"></span>*6 Internal/external Interface Impacts and Specification*

This portal was created as a part of the GSU master website which provides a communication between the admin, managers and the sales team members. The front end was developed using ASP.NET and the database is maintained by Microsoft SQL server Management Studio. The design is based responsive even to a mobile device and bootstrap has been incorporated. All the login pages can be seen on the above screenshots and then the entity relationship can also be viewed above.

#### <span id="page-13-1"></span>*7 Design Units Impacts*

We developed this portal on only one design unit and that is the management portal Replace this section with a list of the impacted design units (functional areas). For new products this would be a list of all new functional areas and would therefore describe the new system architecture. However it is done, the design should clearly reflect how the design units fit together to define the project. Each functional area (or design unit) should have its own subsection below. If there are no known impacts to a given functional area, then that should be explicitly stated. For your project, it could be only one design unit that will covers all requirements, or you could have multiple design units (e.g., one for web interface, one for your application, and one for maintenance process etc.).

# <span id="page-14-0"></span>*7.1 Impacts*

The main impact on this projects were the users such as the admin, managers and sales team members. The admin is the super user who can add new managers, the managers can post announcements and add new sales team member. The team member can view and edit proposals and opportunities.

# <span id="page-14-1"></span>*7.2 Requirements*

<span id="page-14-2"></span>The requirements were all carefully selected according to SMART criteria and can be viewed in the above sections

#### <span id="page-14-3"></span>*8 Acknowledgements*

We would like to take this opportunity to thank god, our parents and everybody who supported us to successfully complete this project. We would like to specially acknowledge and thank Prof. D Park for guiding us and assisting us through the course of the project development and was keen in helping us in short comings. We also would like to thank the College of Arts and Science and the Department of Computer Science for the continued support.

We also would like to thank Governors State University Management for providing with all the resource and needs to successfully complete this project. We would like to thankful to us for sparing time and effort to make this project better. This was a team effort and dedication which helped us complete the project on time.

# 9 *References*

[1] R. Agrawal, A. Evfimievski, and R. Srikant. Information sharing across private databases. In *Proc. of the 2003 ACM SIGMOD*, San Diego, California, 2003.

[2] C. Clifton, M. Kantarcioglu, J. Vaidya, X. Lin, and M. Y. Zhu. Tools for privacy preserving data mining. *SIGKDD Explorations*, 4(2), December 2002.

[3] W. Du and Z. Zhan. Building decision tree classifier on private data. In *Workshop on Privacy, Security, and Data Mining at the 2002 IEEE ICDM*, Maebashi City, Japan, December 2002.

[4] B. C.M. Fung, K.Wang, A.W. C. Fu, and J. Pei. Anonymity for continuous data publishing. In *Proc. of the 11th EDBT*, Nantes, France, March 2008. ACM Press.

[5] B. C. M. Fung, K. Wang, and P. S. Yu. Top-down specialization for information and privacy preservation. In *Proc. Of the 21st IEEE ICDE*, Tokyo, Japan, April 2005.

[6] B. C. M. Fung, K. Wang, and P. S. Yu. Anonymizing classification data for privacy preservation. *IEEE Transactions on Knowledge and Data Engineering (TKDE)*, 19(5):711–725, May 2007.

[7] R. D. Hof. Mix, match, and mutate. *Business Week*, July 2005.

[8] A. Hundepool and L. Willenborg. μ- and τ -argus: Software for statistical disclosure control. In *Proc. of the 3rd International Seminar on Statistical Confidentiality*, Bled, 1996.

[9] W. Jiang and C. Clifton. Privacy-preserving distributed kanonymity. In *Proc. of the 19th Annual IFIP WG 11.3 Working Conference on Data and Applications Security*, pages 166–177, Storrs, CT, August 2005.

[10] W. Jiang and C. Clifton. A secure distributed framework for achieving k-anonymity. *Very Large Data Bases Journal (VLDBJ)*, 15(4):316–333, November 2006.